## **Getting a FEMA SID Number**

Students must have a FEMA Student ID (to obtain a FEMA Student ID go to <a href="https://cdp.dhs.gov/FEMASID/">https://cdp.dhs.gov/FEMASID/</a> and click "Register for a FEMA SID" . There is also an option to update your profile or find your FEMA SID if you don't remember it, as well as FAQs.

## **Adding Your FEMA SID Number to Your KS-TRAIN Profile**

Now you can add your FEMA SID number to your KS-TRAIN profile.

Just log into KS-TRAIN (<a href="https://ks.train.org">https://ks.train.org</a>) and go to "MY ACCOUNT" in the upper right-hand corner next to your name.

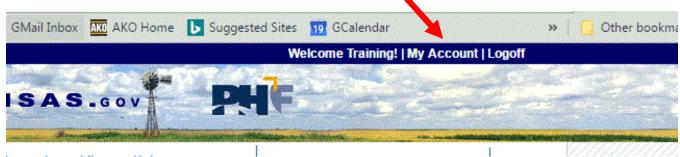

Once there, click on the "MY PROFILE" tab; then use the drop-down box to find the "FEMA Student ID Number" option.

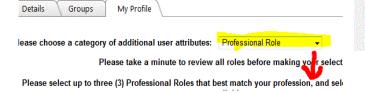

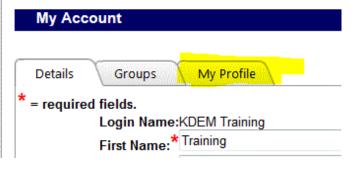

This will open a new window with a field to enter your FEMA SID. Enter your number including the zeros; then click "SAVE AND BACK".

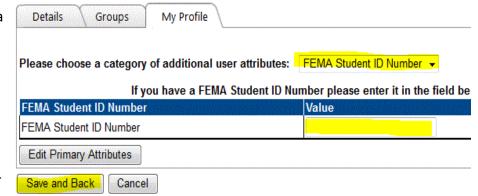

Now you're done and your number will be kept in your profile automati-

cally. You won't have to search for it next time you sign up for KDEM trainings that require a FEMA SID.